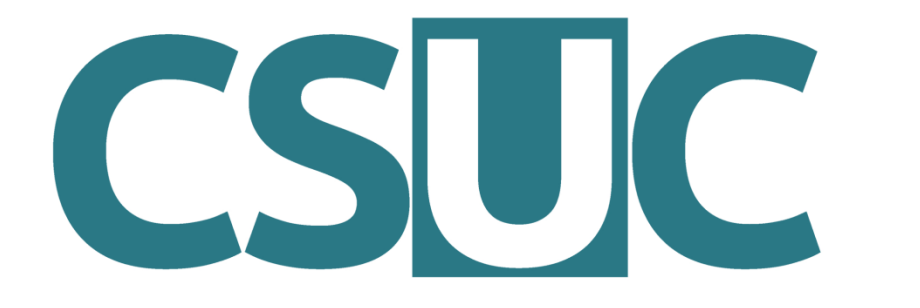

Consorci de Serveis Universitaris de Catalunya

# Conda environment system & how to use it on CSUC machines

Víctor Pérez 08/ 10 / 2019

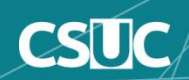

## Index

- **1. What is conda?**
- **2. Scope of the project**
- **3. How to use conda**
- **4. Conda environments**
- **5. Package management**
- **6. Python through conda**
- **7. R through conda**

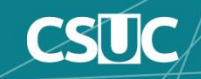

## What is conda?

• Originally: **Anaconda**, a distribution of Python including common scientific packages

#### **https://www.anaconda.com/**

- Extended to include **R** and R packages, scientific libraries, other software, etc.
- **conda**: core package manager for the Anaconda project

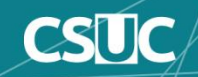

## What is conda?

- **conda** installs and updates binary versions of Python and R packages from its own (or third party) repositories
- It is an alternative to other repository systems, like **pip** for Python or **CRAN** for R
- It is also a way to manage dependencies for Python and R packages

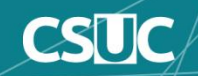

### But conda isn't...

- A repository of **system** software packages (such as apt or yum)
- A repository of **source code**
- A replacement for **environment modules**
- Exhaustive or infallible

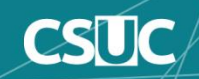

# Scope of the project

- Python 2 & Python 3
- R
- Jupyter, Spyder, Rstudio...
- NumPy, SciPy, Pandas, Numba, Dask...
- Scikit-learn, TensorFlow, Theano...
- Matplotlib, Bokeh, Datashader, Holoviews...
- A variety of external libraries and tools

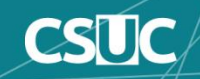

## Conda channels

• Channels are thematic collections of packages, useful to avoid version conflicts (equivalent to repositories)

- Examples:
	- **pkgs/main**: default channel
	- **conda-forge**: large collection of third party packages
	- **bioconda**: software for bioinformatics
	- **r**: tailored to R users

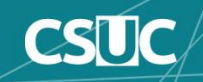

### How to use conda

• We need to load an **environment module** to configure conda.

• First decision: **Python 2** or **Python 3**?

Python 2: **module load conda/2** Python 3: **module load conda/3**

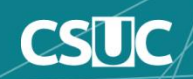

### How to use conda

• Then we use the command **conda (+ action)** to run it:

> **conda list conda activate conda create conda search conda install conda update conda help**

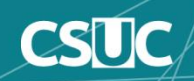

## Conda environments

- Inside a given installation of conda (conda/2 or conda/3), there are a number of **environments**
- Environments are **profiles**: each will have a different list of packages and versions installed
- There is a default base env, shared envs (accessible to all users) and private envs (accesible to the current user only)

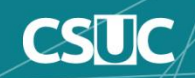

### Activating/Deactivating environments

• To see a list of environments: **conda env list**

vperezg@login1:/home/vperezg>conda env list|  $\#$  conda environments:

base bio-computation machine-learning machine-learning-gpu lorosado qiime2-2019.7 lquantum-chem

\* /prod/apps/conda/3 /prod/apps/conda/3/envs/bio-computation /prod/apps/conda/3/envs/machine-learning /prod/apps/conda/3/envs/machine-learning-gpu /prod/apps/conda/3/envs/prosado /prod/apps/conda/3/envs/giime2-2019.7 /prod/apps/conda/3/envs/quantum-chem

#### • To load an env: **conda activate <env\_name>**

vperezg@login1:/home/vperezg>conda activate bio-computation  $(bio-computation)$  vperezg@login1:/home/vperezg>

• To unload: **conda deactivate**

vperezg@login1:/home/vperezg>

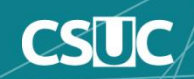

### Activating/Deactivating environments

• To see the contents of an env: **conda list** *[-n env\_name]*

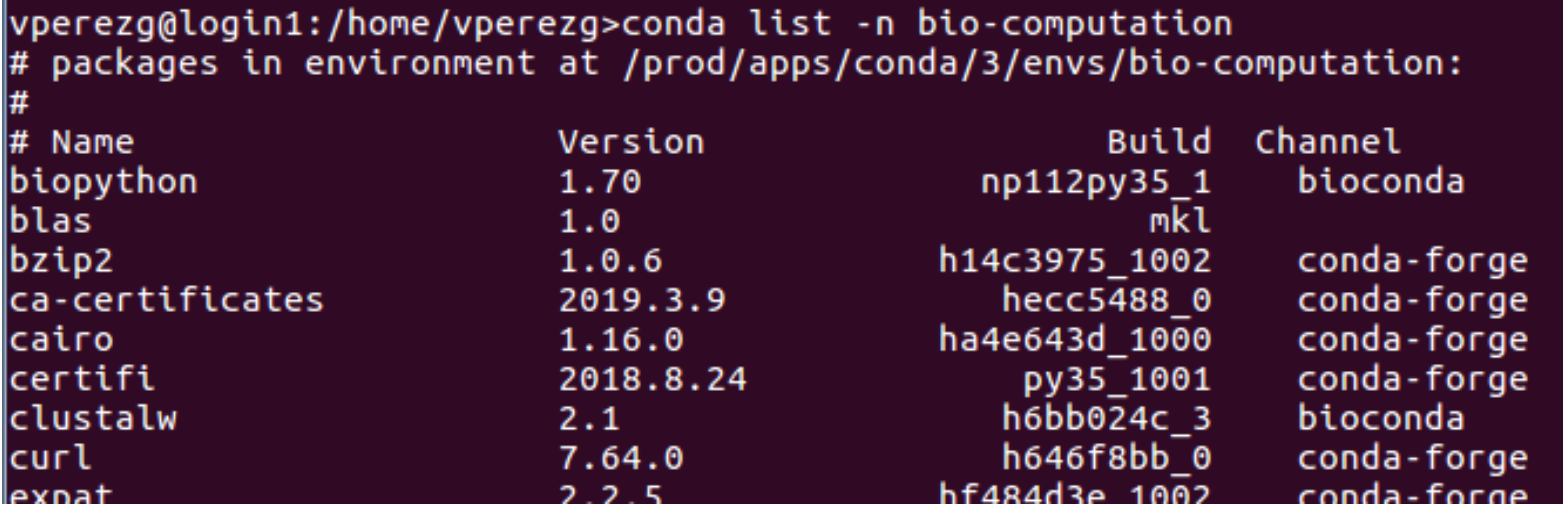

(by default, currently activated environment)

• Note: **source activate** and **source deactivate** are obsolete

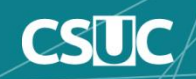

## Shared environments

- Maintained by our HPC team, available to all users:
	- **base**: Python and common Python packages
	- **bio-computation:** Python, Biopython, Bioperl and libraries for bioinformatics
	- **machine-learning:**Python and R for ML, including Scikit-learn, TensorFlow and Keras
	- **machine-learning-gpu:**same but with GPU support
	- **quantum-chem:** Python tools for QC, including MDtraj, PySCF, libcint and libxc

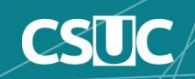

### Private environments

- Users can create their own private envs (stored at \$HOME/.conda/envs) which won't we visible for other users
- To create a new empty environment: **conda create -n <env\_name>**
- To create a new environment with packages preinstalled in it: **conda create –n <env\_name>**  *[list of packages]*

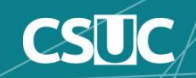

### Private environments

- To install one or more packages in a private env: **conda install** *[-n env\_name]* <packages>
- If no env is specified, installed in currently active environment
- Version and channel can also be specified: **conda install** *[-n env\_name] [-C channel]*  <package=version>
- Important note: users **don't** have permissions to install packages in shared environments!

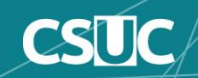

### Private environments

- To update packages in an environment: **conda update** *[-n env\_name]* **<specific packages>** or **conda update** *[-n env\_name]* **--all**
- To uninstall packages: **conda remove** *[-n env\_name]* <packages>
- To completely delete a private environment: **conda remove -n <env\_name> --all**

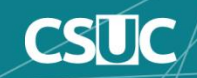

# Using Python through conda

**#!/bin/bash #SBATCH –p std #SBATCH –N 1 #SBATCH –n 1**

**module load conda/3 conda activate machine-learning**

**python example.py**

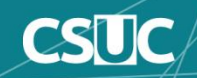

## Using R through conda

**#!/bin/bash #SBATCH –p std #SBATCH –N 1 #SBATCH –n 1**

#### **module load conda/3 conda activate machine-learning**

**Rscript example.R**

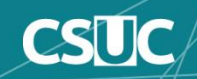

# Using R through conda

• It is possible to install R packages to the private library directory using CRAN, although it requires configuring a proxy!

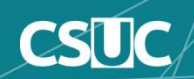

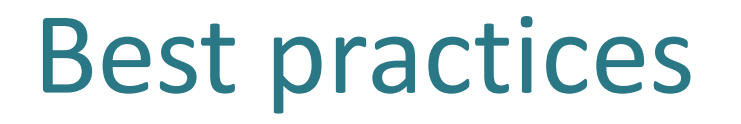

- Creating a private env tailored to your needs is usually more efficient than using shared envs
- Avoid clutter in your private environments; it's better to create multiple single-purpose environmentes than one large environment with too many packages
- Be mindful of version collision when updating environments; if you don't need to update, don't

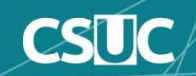

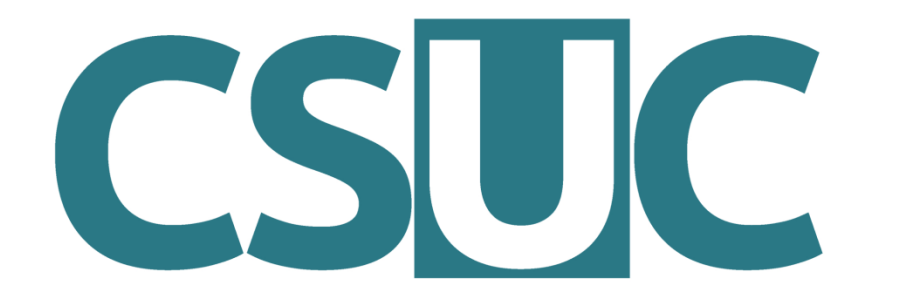

Consorci de **Serveis Universitaris** de Catalunya

# Thank you for your attention!

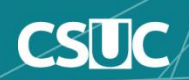